## Drivers and the Kernel

lwhsu (2019, CC-BY) ? (?-2018)

## Introduction – UNIX Kernel and Shell

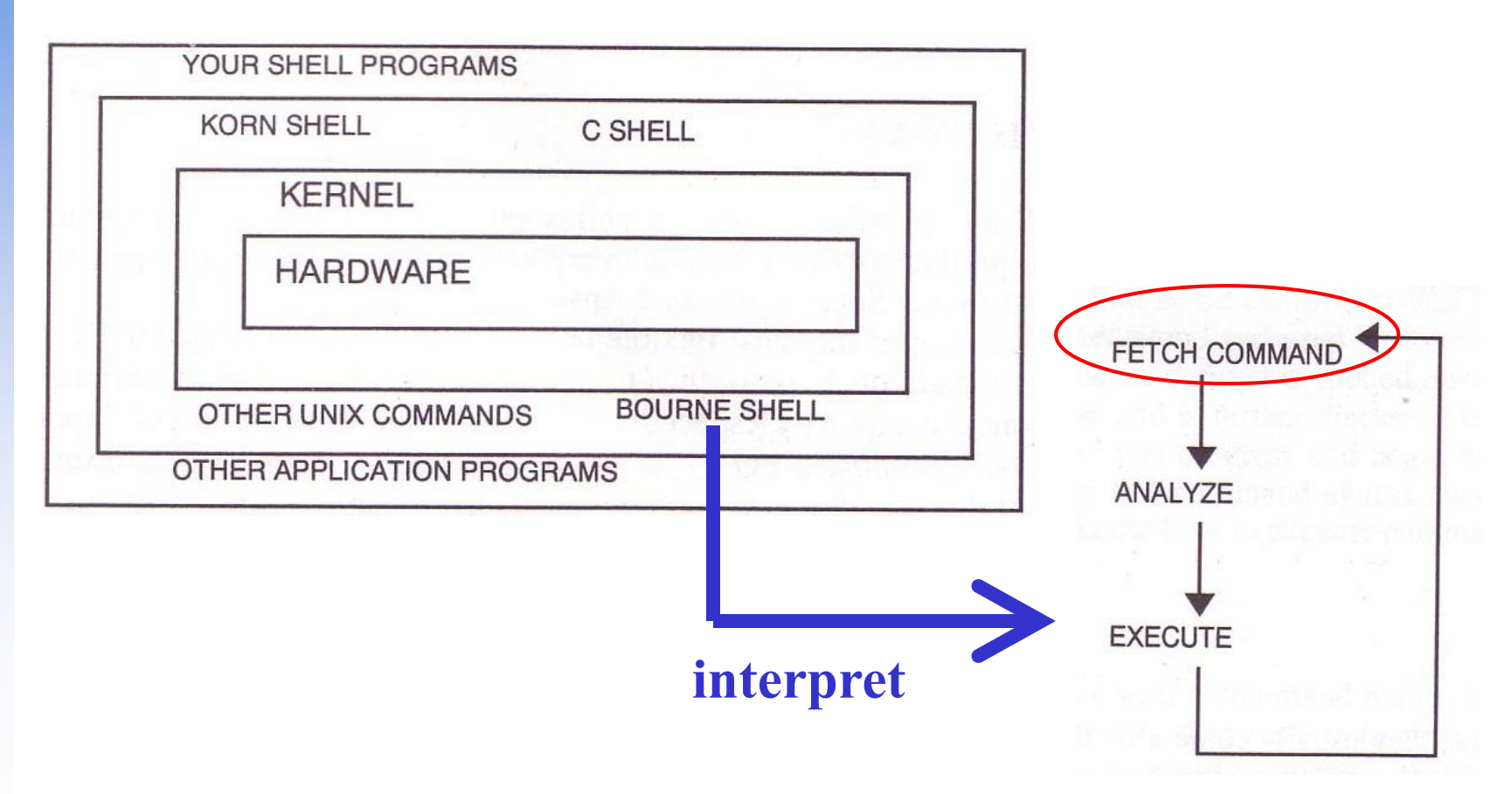

## Run-time structure of the kernel

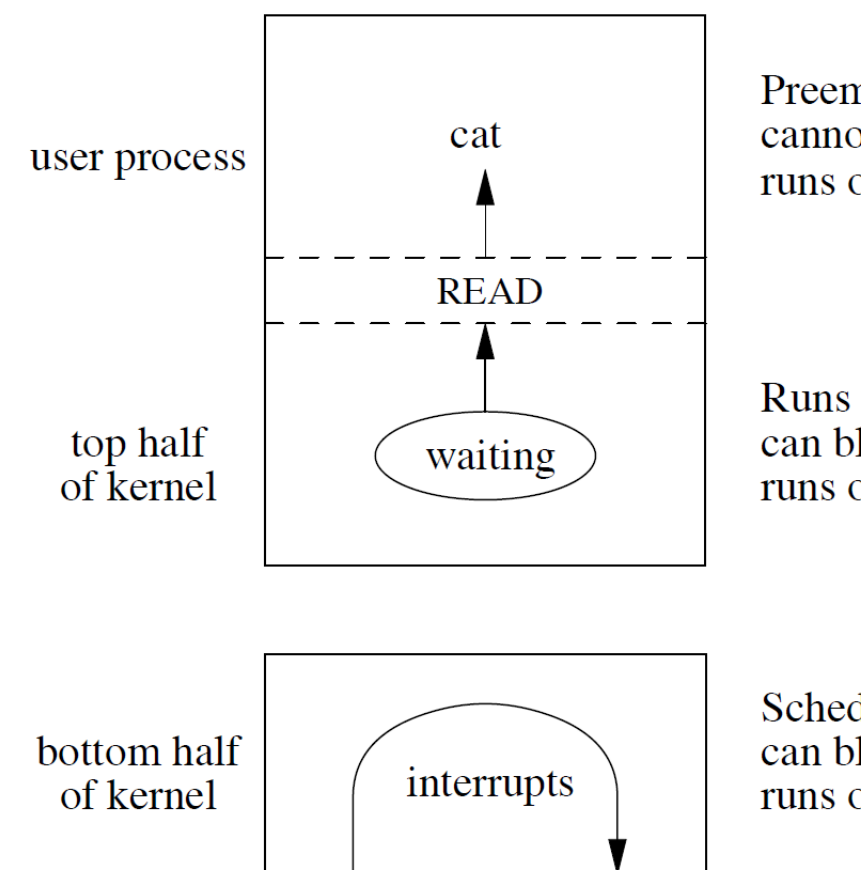

Preemptive scheduling; cannot block; runs on user stack in user address space.

Runs until blocked or done; can block to await a resource; runs on per-process kernel stack.

Scheduled by interrupts; can block to await a resource; runs on per-interrupt kernel stack.

# Roles of Kernel

## ❑ Components of a UNIX System

- User-level programs
- Kernel
- **Hardware**

## ❑ Two roles of kernel (OS)

- High-level abstractions
	- ➢ Process managements
		- Time sharing, memory protect
	- ➢ File system management
	- ➢ Memory management
	- ➢ I/O management
- Low-level interface  $\triangleright$  drivers

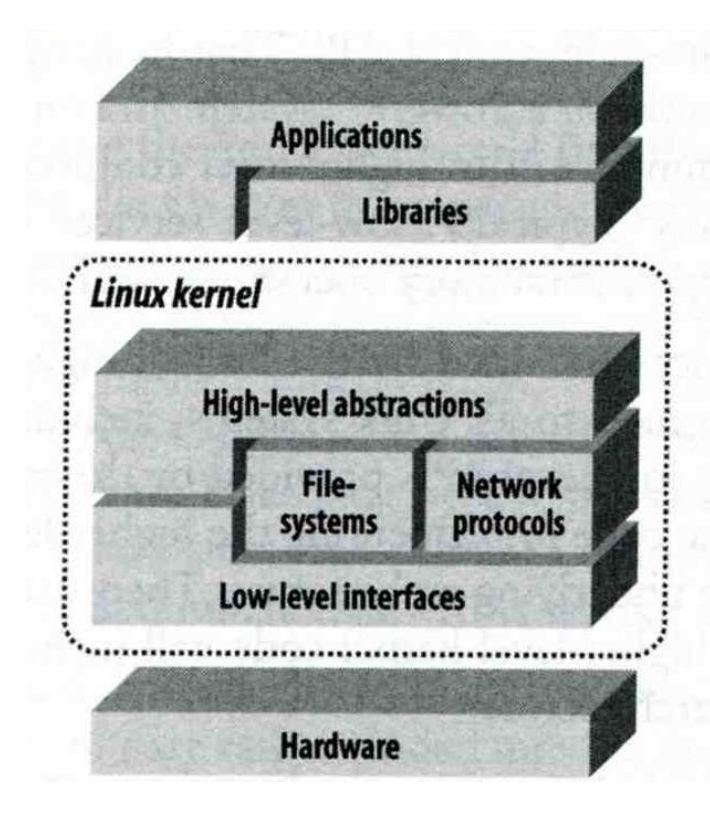

## Kernel I/O structure

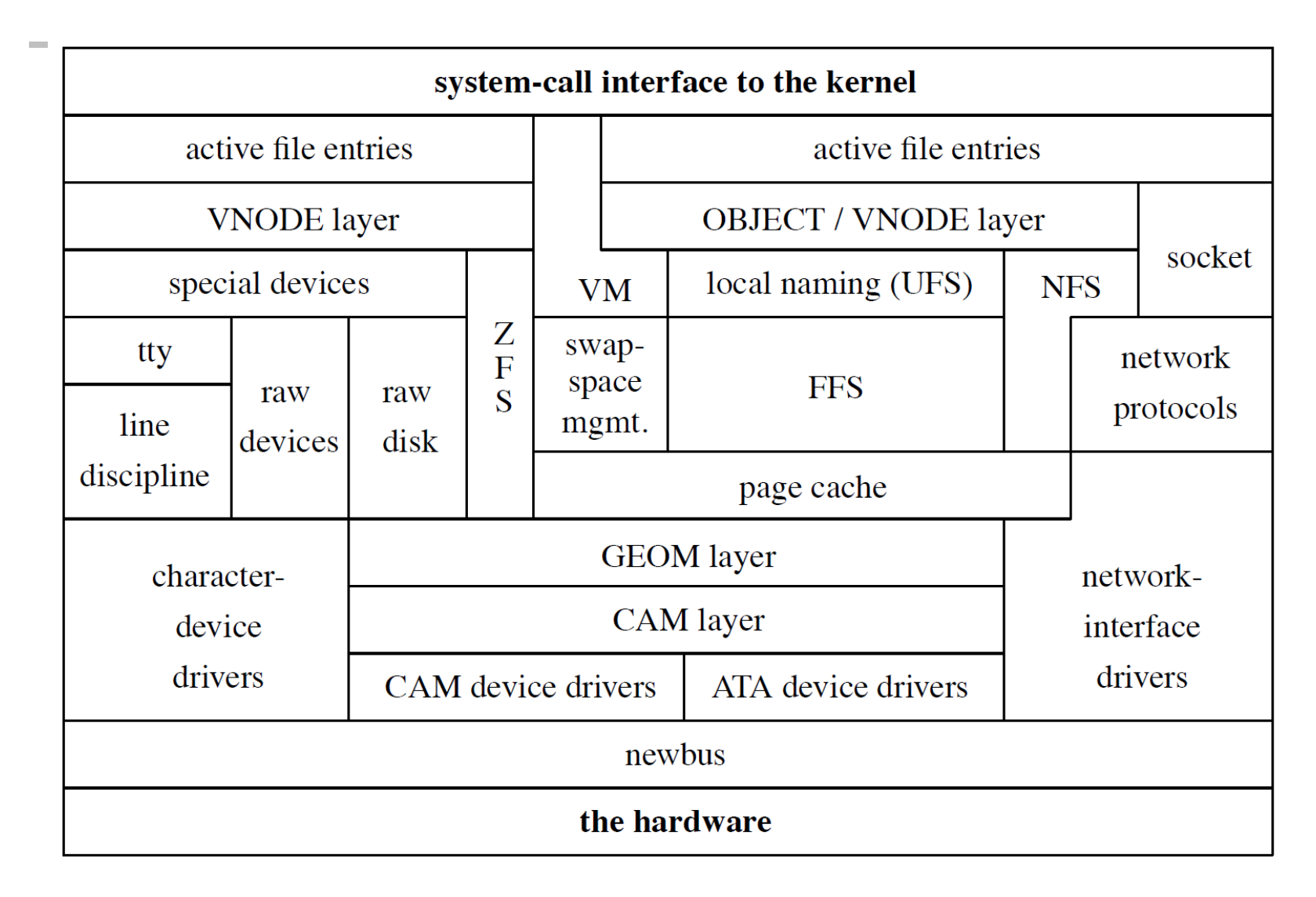

## Kernel Types

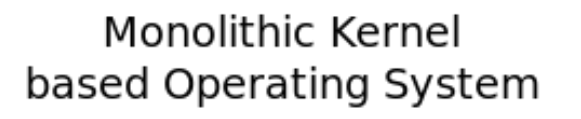

Microkernel based Operating System

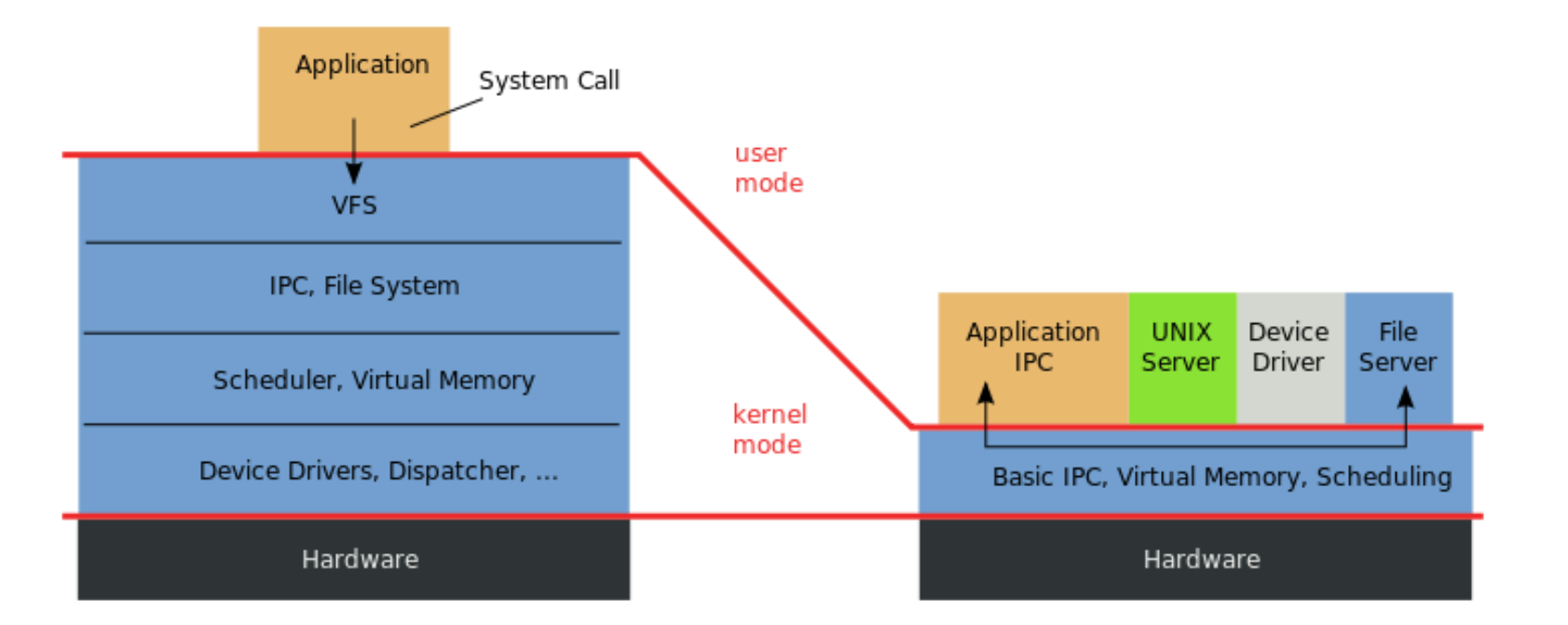

<https://en.wikipedia.org/wiki/Microkernel>

# Kernel Types

Concept of being modulized … only provides essential functionalities; Put other sophisticated functions into user level e.g., I/O management in the user level

- increase scalability and less difficult in maintenance
- How to communicate?
- **Microkernel**

❑ Two extreme types

- $\rightarrow$  Message passing less efficient
- ➢ **Provide only necessarily, compact and small functionalities**
- ➢ **Other functions is added via well-defined interfaces**
- **Monolithic kernel (**龐大的**kernel – e.g., UNIX)**
	- ➢ **Whole functionalities in one kernel**
- ❑ Modern OS

More integrated…

- Solaris
	- ➢ **Completely modular kernel**
	- ➢ **Load necessary module when it is needed**
- BSD/Linux-derived system
	- ➢ **Much of the kernel's functionality is contained in modules**

Monolithic kernel developing towards micro kernel (being more modulized), but without IPC (message passing) problem

## Kernel related directory

### ❑Build directory and location

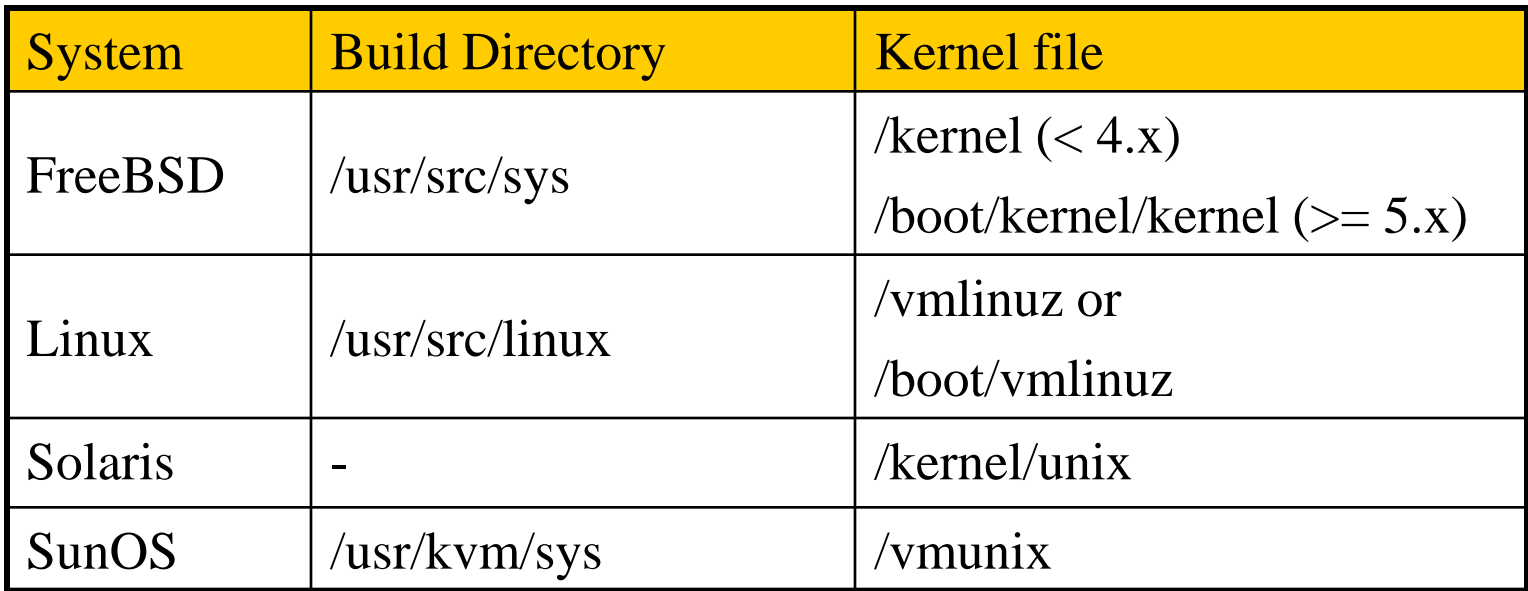

## Why configure the kernel?

Generic: with various devices…, functions supported

- The native kernel is often big and common
- ❑ Tailoring kernel to match site situation

kernel image  $\rightarrow$  memory usage

- Purge unnecessary kernel devices and options
- Add functionalities that you want
- ❑ OS patch
	- Remedy security hole of kernel implementation
- Fine-tune system performance
	- Such as adjusting important system parameters
- ❑ Adding device drivers
- ❑ Fast boot time
- ❑ Lower memory usage

# Building a FreeBSD Kernel

❑ Kernel source

- /usr/src/sys
- ❑ Kernel configuration file
	- /usr/src/sys/<ARCH>/conf
		- ➢ GENERIC LINT file: lists all options
		- ➢ LINT (generated by `make LINT` under this directory
- Steps to build a new kernel
	- Edit /usr/src/sys/<ARCH>/conf/<KERNCONF>
		- ➢ For example, save a configuration file named as SABSD
	- $%$  cd /usr/src ;
	- % make buildkernel KERNCONF=SABSD
	- % make installkernel KERNCONF=SABSD

<https://www.freebsd.org/doc/en/books/handbook/kernelconfig-building.html>

<ARCH> represents one of amd64, arm, arm64, i386, riscv, mips, powerpc, sparc64

## To Build a FreeBSD Kernel…

- ❑ What to Choose?
- ❑ What to Load?
- ❑ Option Settings?
- □ Device Drivers?

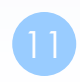

# Finding the system hardware (1)

### Listing devices from M\$ windows

### ❑ Before venturing into kernel configuration

- Get an inventory of the machine's hardware
- Microsoft's **Device Manager**

### ❑ dmesg

Listing devices from dmesg

- $d$ mesg $(8)$  display the system message buffer
- cat /var/run/dmesg.boot

```
psm0: <PS/2 Mouse> irq 12 on atkbdc0 
psm0: [GIANT-LOCKED] 
psm0: [ITHREAD] psm0: model Generic PS/2 mouse, device ID 0
```
# Finding the system hardware (2)

### ❑ pciconf & man page

- man -k *Atheros*
	- ➢ Find drivers from company name
- pciconf -l & man
	- ➢ List all attached devices

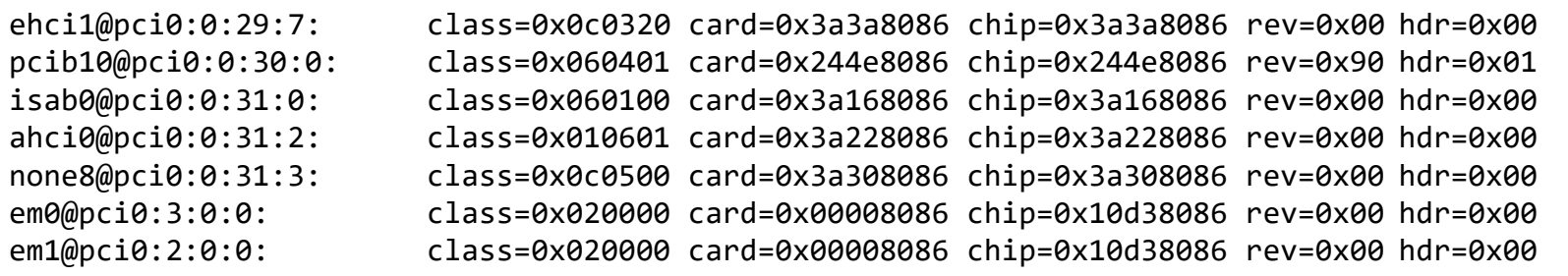

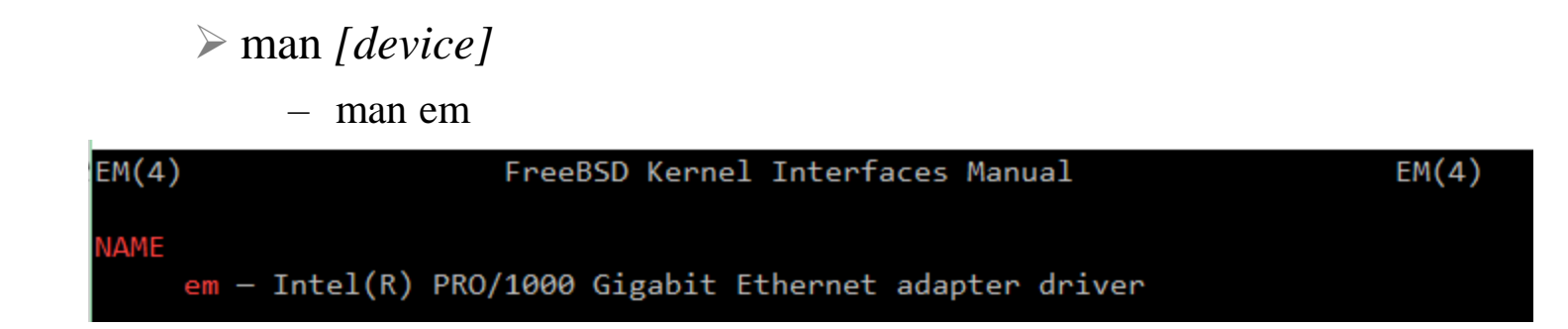

# Finding the system hardware (3)

### ❑ pciconf

• pciconf -lv

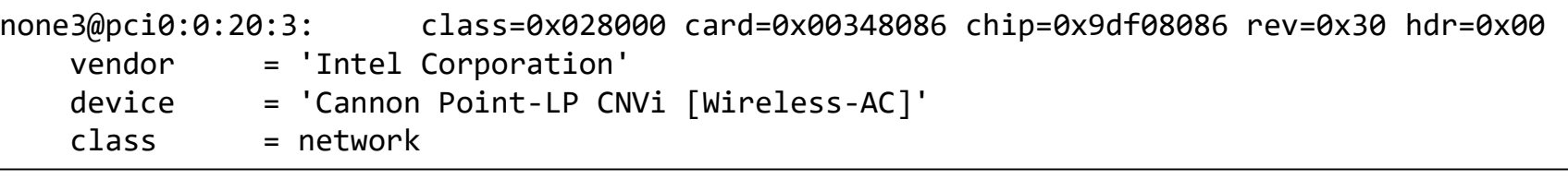

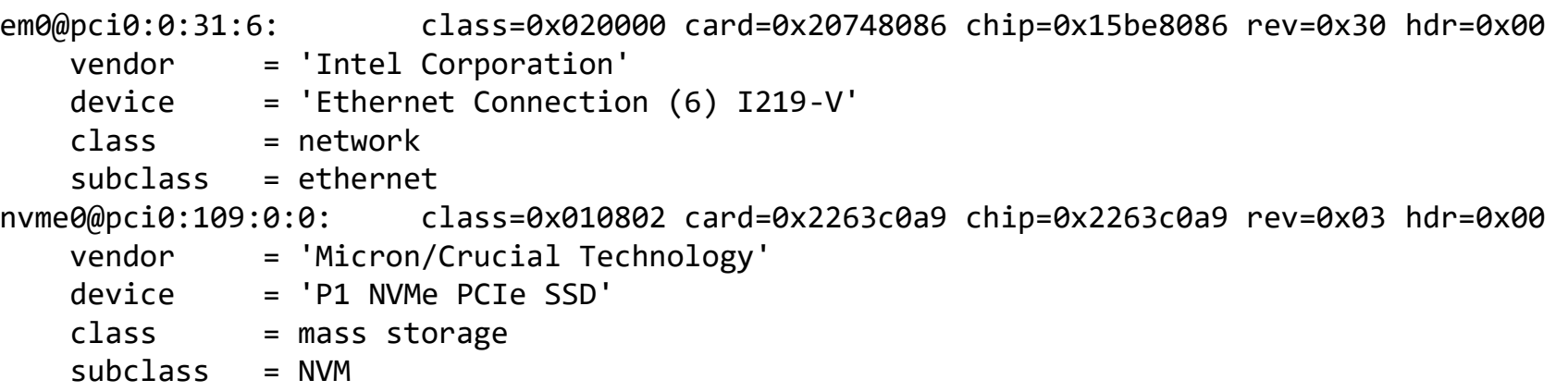

May not support by GENERC because of size, license, or…

# Finding the system hardware (4)

### ❑ Man page for devices

• man *[device]*

#### **NAME**

em - Intel(R) PRO/1000 Gigabit Ethernet adapter driver

#### **SYNOPSIS**

To compile this driver into the kernel, place the following line in you kernel configuration file:

#### device em

Alternatively, to load the driver as a module at boot time, place the following line in loader.conf(5):

if\_em\_load="YES"

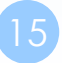

## Building a FreeBSD Kernel – Configuration file

#### The explanations on options and devices…

### ❑ Each line is a control phrase

 $Keyword + arguments$ 

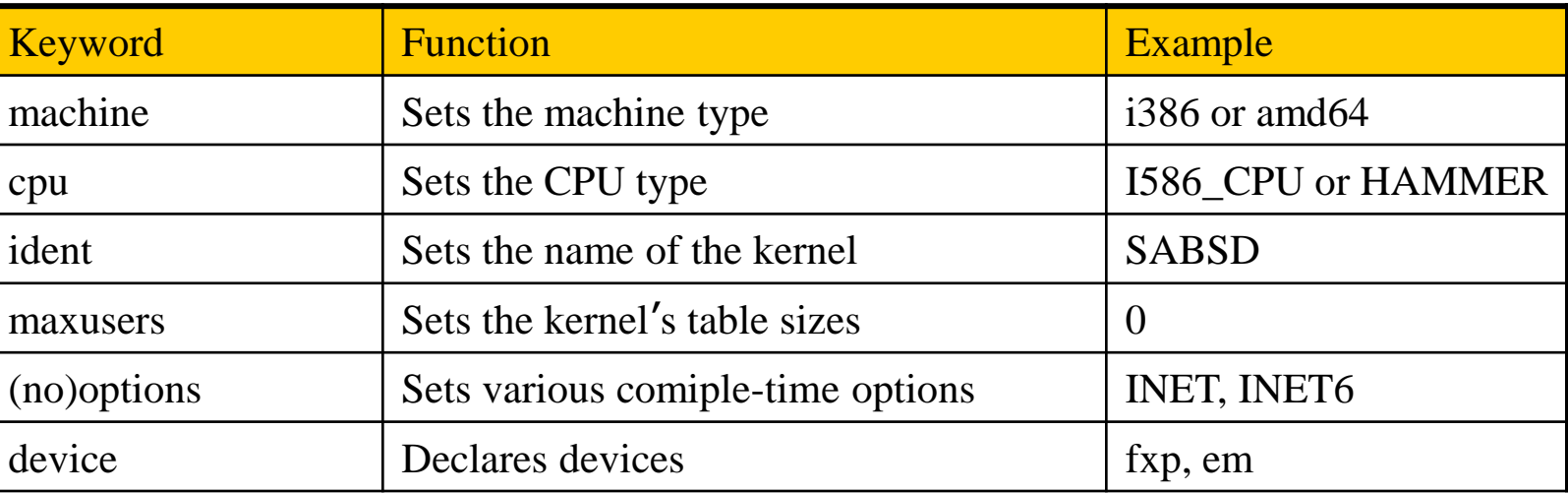

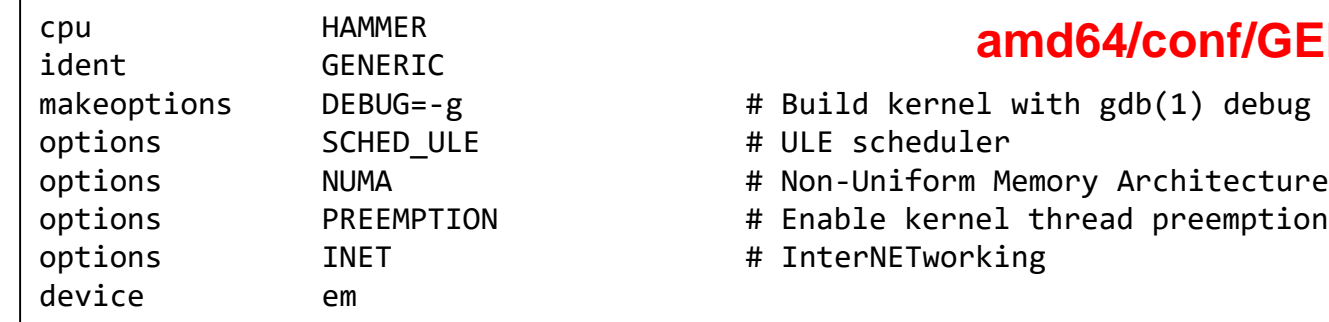

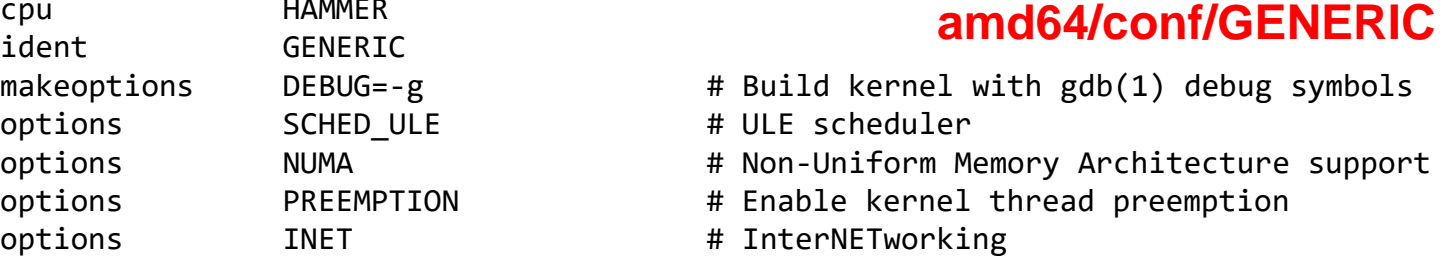

#### <https://www.freebsd.org/doc/en/books/handbook/kernelconfig-config.html>

# Kernel backup

Your last chance to prevent module missing…to survive!!

❑ Kernel file locations

Old kernel is automatically moved to kernel.old when you're making the new kernel

- Put in the /boot directory
- /boot/GENERIC/kernel, /boot/kernel.old/kernel
- /kernel.GENERIC, /kernel.old (Freebsd 4.x)

Or just simply cp your GENERIC /boot/kernel first!

## ❑ If something goes wrong

• ok mode !

➢ unload kernel; load kernel.old/kernel

- ➢ load kernel modules
- mv /boot/kernel */boot/kernel.bad*

## Ok mode

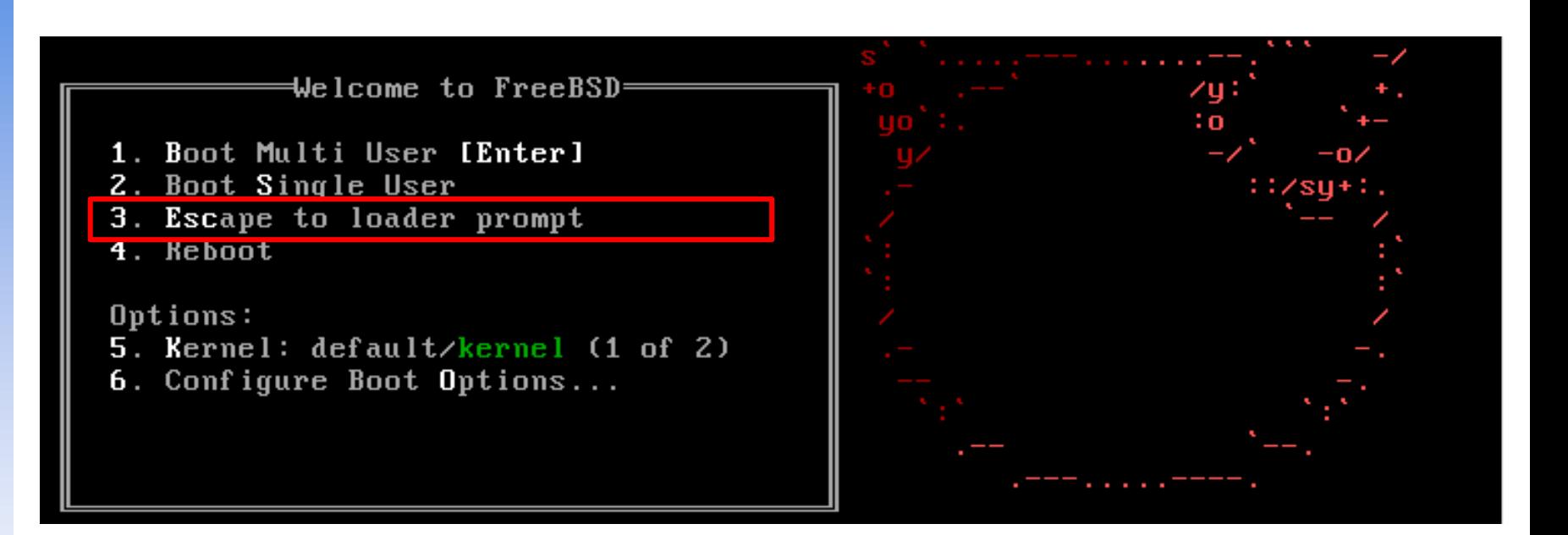

Type '?' for a list of commands, 'help' for more detailed help. OK unload kernel OK load /boot/kernel.old/kernel /boot/kernel.old/kernel text=0x34a274 data=0x40df4+0x72d84 syms=[0x4+0x483e0+0x4 +0x64b7el **OK** 

Or "enable modules" in the ok mode..

## Tuning the FreeBSD Kernel

❑ sysctl command

- Dynamically set or get kernel parameters
- All changes made by sysctl will be lost across reboot
- Use sysctl to tune the kernel and test it, then recompile the kernel The other way is to write your settings into /etc/sysctl.conf…
- Format:

% sysctl [options] name[=value] …

Ex:

% sysctl -a list all kernel variables

% sysctl -d kern.maxfiles print the description of the variable

% sysctl kern.maxfiles print the value of the variable

% sudo sysctl kern.maxfiles=2048

 $\Box$  tuning(7)

## Kernel modules

### ❑ Kernel module location

- /boot/kernel/\*.ko
- /modules ( FreeBSD 4.x)

❑ kldstat

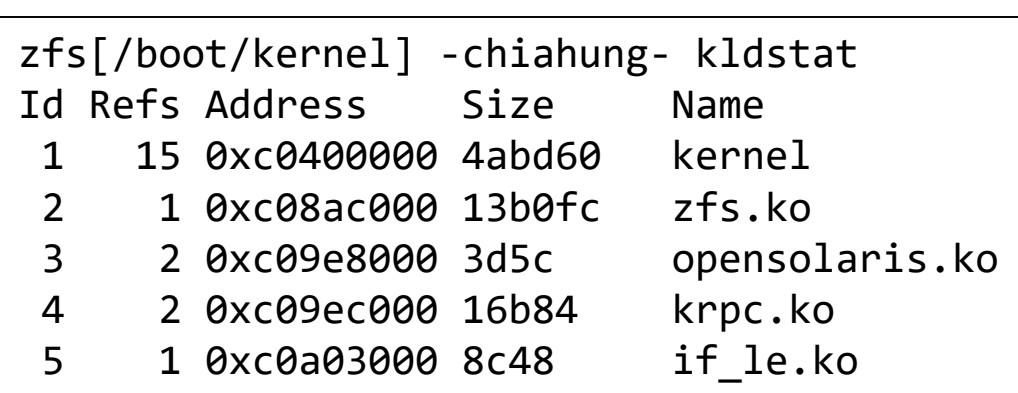

### ❑ Load/unload kernel modules

• kldload(8), kldunload(8)

 $\triangleright$  E.g., kldload if  $fxp$ 

❑ Examples in share/examples/kld

## Procedure of Loading a Device Module

### ❑ Loading a device module

- 1. pciconf -l for a device
- 2. man vendor name for module name in BSD
- 3. grep the name in /boot/kernel/\*.ko
- 4. kldload [module name]
- 5. Setup permanently by
	- **a) Recompile the kernel** or
	- **b) Add [module name]\_enable="YES" in /boot/loader.conf**

# Building Linux Kernel

## ❑ General procedure

- Install kernel toolchain
- Get source code from [https://kernel.org](https://kernel.org/)
- Extract to /usr/src/linux
- make menuconfig
- make  $-iN$
- make modules
- make modules\_install
- make install
- Check /boot/{initramfs.img,System.map,vmlinuz}
- ❑ Check the distribution specified method
	- Kernel package

## Reference

## ❑ [http://www.freebsd.org/doc/en/books/handbook/kernelconfi](http://www.freebsd.org/doc/en/books/handbook/kernelconfig-config.html) g-config.html

## ❑ /usr/src/sys/<ARCH>/conf

- NOTES  $\rightarrow$  machine dependent kernel configuration notes.
- LINT
- GENERIC

## ❑ "building kernel" of Linux distributions documents

- [https://kernel-team.pages.debian.net/kernel-handbook/ch-common](https://kernel-team.pages.debian.net/kernel-handbook/ch-common-tasks.html#s-common-official)tasks.html#s-common-official
- <https://wiki.ubuntu.com/Kernel/BuildYourOwnKernel>
- [https://wiki.archlinux.org/index.php/Kernel/Arch\\_Build\\_System](https://wiki.archlinux.org/index.php/Kernel/Arch_Build_System)
- [https://wiki.centos.org/HowTos/Custom\\_Kernel](https://wiki.centos.org/HowTos/Custom_Kernel)